Manuale dell'utente

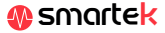

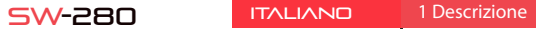

# . . . . . .

Caratteristiche tecniche

-CPU: NRF52832 - Bluetooth 4.0 - Schermo: 1.22 "240 \* 240 pixel" - Touch screen **Cardiofrequenzimetro** - Monitor per la pressione del sangue - Misuratore di ossigeno - Monitoraggio del sonno - Modalità sport - Impermeabile: IP67 - Batteria: 150 mAh - Tempo di utilizzo: fino a 15 giorni in modalità standby - App: iOS e Android

# 1.1 Caricare la batteria

# 2 App: DaFit

iOS

<u> 明天</u> 高

Dopo aver installato l'app, attiva il Bluetooth sul tuo smartphone. Quindi apri l'app e fai clic sull'icona SW/R9FT. Si sincronizzerà automaticamente e il braccialetto prenderà la lingua del tuo telefono.

Per sincronizzare, salvare i dati e personalizzare le impostazioni del tuo SW-280, scansiona il codice QR corrispondente al tuo Smartphone. Quindi scarica e installa l'app

Android

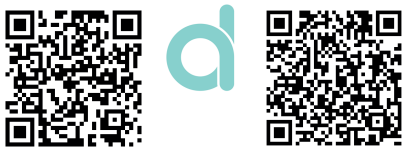

# 2.1 Sincronizzazione

# 2.2 Modalità

*SW-280 utilizza un software interno per calcolare vari valori, quindi possono dierire dalla misurazione medica professionale. I valori mostrati da questo pulsatore sono indicativi.*

Pannello profilo: regola i t

Surve Animate Author Anandrius VII minimu

 $\Box$  $\overbrace{\hspace{27mm}}^{}$ 

# 3 Modalità in SW-280

Per accedere alle diverse modalità sull'orologio, segui questi passaggi:

per accedere al menu principale. monitoraggio del sonno, ecc.

- Scorri il dito da destra a sinistra (e viceversa) sulla schermata principale
- Scorri dal basso verso l'alto per visualizzare i dati dell'allenamento, il
- Una volta all'interno di qualsiasi menu, scorrere da destra a sinistra (o da sinistra a destra) per navigare. Per accedere alla funzione, toccare una volta lo schermo. Per uscire da una funzione, scorrere da sinistra a destra.

Smartek non è lo sviluppatore dell'app Dafit. Il nostro orologio SW-280 è compatibile con l'app sviluppata da una terza parte, perché non possiamo garantire che tutte le funzionalità dell'app funzionino sempre correttamente. Se hai riscontrato qualsiasi tipo di problema, contattaci per il supporto tecnico

Puoi decidere le notifiche delle applicazioni che desideri ricevere. Per impostazione predefinita, le notifiche sono disabilitate: Per attivarli, vai nel menu delle opzioni> NOTIFICHE> e attiva o disattiva le app desiderate.

I dati verranno sincronizzati automaticamente con l'app. Se non si sincronizzano, fai scorrere lo schermo del telefono dall'alto verso il basso

per forzare la sincronizzazione

 $\overline{CQ}$  May 07  $\overline{C}$ 

09:32

 $\frac{1}{2}$ 

### **1. Non riesco a sincronizzare correttamente**

Dichiariamo sotto la nostra esclusiva responsabilità la conformità del prodotto SW-280 a cui si riferisce la presente dichiarazione, con le normative CE RED 2014/53/UE e RoHS 2015/863/EU dell'Unione Europea.

A seconda della sionomia di ogni persona, queste misurazioni potrebbero non essere completamente esatte poiché il braccialetto SW-280 non è un misuratore per scopi medici. I dati ottenuti sono indicativi e servono affinché ogni utente possa avere una visione globale della propria condizione fisica.

Assicurati che non ci siano altri dispositivi collegati tramite Bluetooth al tuo telefono. Se il motore di ricerca Bluetooth mostra diversi dispositivi che potrebbero essere il tuo SW-280, naviga tra le schermate del menu del tuo braccialetto fino a trovare quello che identifica il MAC del braccialetto. Questo è il nome che dovrebbe apparire sul telefono e identifica un dispositivo SW-280 univoco. In alcuni telefoni, la sincronizzazione deve essere eseguita dalle impostazioni Bluetooth del telefono stesso e non dall'app.

connessione con i monito della salute, ecc.

1) Schermata principale 2) Menu principale 3) Monitor di movimento 4) Pedometro 5) Monitoraggio del sonno 6) Menù Sport 7) Formazione 8) Cardiofrequenzimetro 9) Misuratore di pressione sanguigna 10) Saturazione del sangue 11) Notifica del messaggio

### **2. Non sincronizza i dati**

L'orologio SW-280 ha un sistema di "margine di errore" per evitare misurazioni false. Fino a quando non hai raggiunto una quantità ragionevole di dati, il braccialetto non ti consente di inviare le informazioni al tuo telefono.

### **3. Penso che la misurazione non sia corretta**

L'orologio SW-280 incorpora un cardiofrequenzimetro, un contapassi, un monitor della pressione sanguigna e altri misuratori che funzionano tramite un software che interpreta i dati registrati al momento della misurazione.

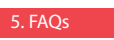

## **4. La batteria non si carica**

Assicurati che i terminali del caricabatterie tocchino le piastre metalliche del braccialetto. Vericare anche che il cavo USB del caricabatterie sia correttamente inserito in una porta USB alimentata. Se il problema persiste contattaci.

# **5. L'app non funziona correttamente dopo l'ultimo aggiornamento**

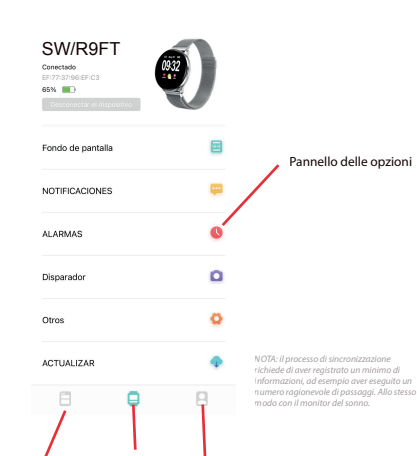

Profilo

# Dichiarazione di conformità

## **SMARTEK**

Indirizzo: Ronda de Atocha 37, 28012 Madrid

www.smartek.es Servizio tecnico: sac@smartek.es

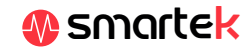

Record

Scelte

Per passare da una modalità all'altra, è sufficiente fare clic sulle icone del menu. Alcune modalità hanno diversi sottomenu; per passare da uno all'altro è sufficiente far scorrere il dito sullo schermo.

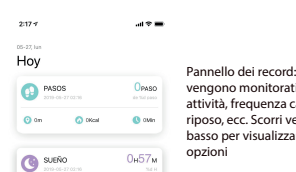

e dei record ti la tua ardiaca, rerso il re altre South policie @ Senta Sprint C. Despites  $\mathbf{u} \cdot \mathbf{w}$ RITMO CARDIACO 74ppM

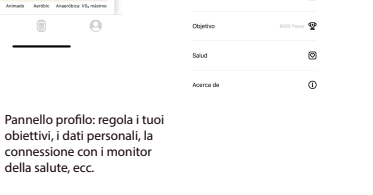

 $\begin{array}{ccccccccccccc} \boxplus & & & \boxminus & & \boxminus & & & \end{array}$ 

 $\sim$ 

12) Meteo 13) Otturatore della fotocamera 14) Controllo della riproduzione musicale 15) Cronometro 16) Allarme 17) Promemoria di camminare 18) Obiettivo

# **6. L'audio del telefono viene riprodotto sull'orologio**

Disattiva la modalità altoparlante Bluetooth nelle impostazioni audio del telefono. In iOS, fai scorrere lo schermo dall'angolo in alto a destra verso il basso e fai clic sull'icona Ariplay, quindi seleziona "iPhone". Sui dispositivi Android, apri le preferenze audio e fai clic su "ascolta su questo dispositivo" (a causa dell'ampia varietà di terminali Android esistenti, consulta il manuale del tuo telefono per una risposta più precisa.

# 6. Abilita le notifiche

Puoi decidere le notiche delle applicazioni che desideri ricevere. Per impostazione predefinita, le notifiche sono disabilitate; Per attivarli vai nel menu delle opzioni> NOTIFICHE> e attiva o disattiva le app desiderate.

Per caricare la batteria del tuo SW-280 collega il caricabatterie all'orologio in modo che i due terminali facciano contatto con i terminali dell'orologio (la regolazione magnetica ti aiuterà a posizionarlo nella posizione corretta). Quindi collega il cavo a un connettore USB libero sul tuo computer o sulla tua presa, la ricarica inizierà automaticamente.

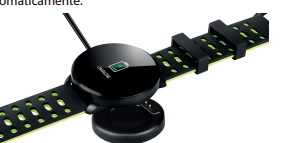

1

23450

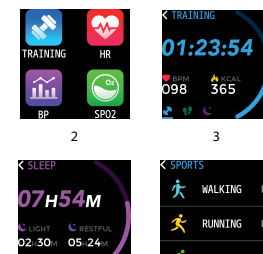

4

5

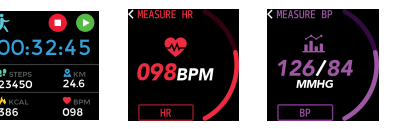

6

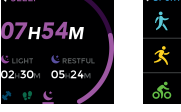

7

8

9

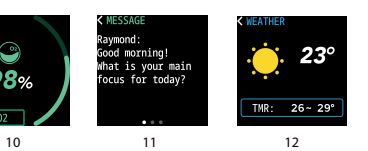

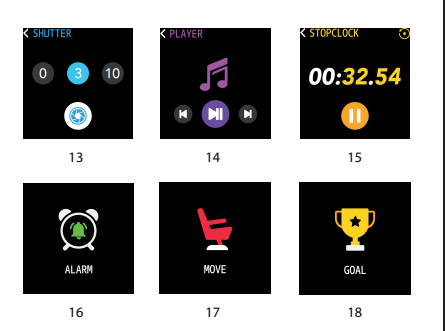

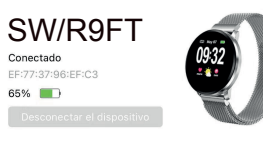

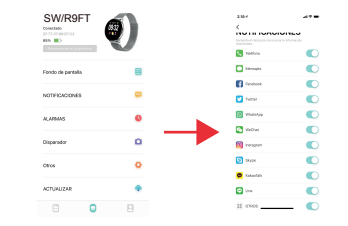